# SFCertificateTrustPanel Class Reference

Security > Cocoa

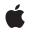

2006-05-23

#### Ś

Apple Inc. © 2006 Apple Computer, Inc. All rights reserved.

No part of this publication may be reproduced, stored in a retrieval system, or transmitted, in any form or by any means, mechanical, electronic, photocopying, recording, or otherwise, without prior written permission of Apple Inc., with the following exceptions: Any person is hereby authorized to store documentation on a single computer for personal use only and to print copies of documentation for personal use provided that the documentation contains Apple's copyright notice.

The Apple logo is a trademark of Apple Inc.

Use of the "keyboard" Apple logo (Option-Shift-K) for commercial purposes without the prior written consent of Apple may constitute trademark infringement and unfair competition in violation of federal and state laws.

No licenses, express or implied, are granted with respect to any of the technology described in this document. Apple retains all intellectual property rights associated with the technology described in this document. This document is intended to assist application developers to develop applications only for Apple-labeled computers.

Every effort has been made to ensure that the information in this document is accurate. Apple is not responsible for typographical errors.

Apple Inc. 1 Infinite Loop Cupertino, CA 95014 408-996-1010

Apple, the Apple logo, Cocoa, Mac, and Mac OS are trademarks of Apple Inc., registered in the United States and other countries.

Simultaneously published in the United States and Canada.

Even though Apple has reviewed this document, APPLE MAKES NO WARRANTY OR REPRESENTATION, EITHER EXPRESS OR IMPLIED, WITH RESPECT TO THIS DOCUMENT, ITS QUALITY, ACCURACY, MERCHANTABILITY, OR FITNESS FOR A PARTICULAR PURPOSE. AS A RESULT, THIS DOCUMENT IS PROVIDED "AS IS," AND YOU, THE READER, ARE ASSUMING THE ENTIRE RISK AS TO ITS QUALITY AND ACCURACY.

IN NO EVENT WILL APPLE BE LIABLE FOR DIRECT, INDIRECT, SPECIAL, INCIDENTAL, OR CONSEQUENTIAL DAMAGES RESULTING FROM ANY DEFECT OR INACCURACY IN THIS DOCUMENT, even if advised of the possibility of such damages.

THE WARRANTY AND REMEDIES SET FORTH ABOVE ARE EXCLUSIVE AND IN LIEU OF ALL OTHERS, ORAL OR WRITTEN, EXPRESS OR IMPLIED. No Apple dealer, agent, or employee is authorized to make any modification, extension, or addition to this warranty.

Some states do not allow the exclusion or limitation of implied warranties or liability for incidental or consequential damages, so the above limitation or exclusion may not apply to you. This warranty gives you specific legal rights, and you may also have other rights which vary from state to state.

# Contents

### SFCertificateTrustPanel Class Reference 7

Overview 7 Tasks 8 Returning a Shared Certificate Trust Panel Object 8 Displaying a Sheet or Panel 9 Class Methods 9 sharedCertificateTrustPanel 9 Instance Methods 9 beginSheetForWindow:modalDelegate:didEndSelector:contextInfo:trust:message: 9 runModalForTrust:message: 11

### Document Revision History 13

Index 15

CONTENTS

# Figures

## SFCertificateTrustPanel Class Reference 7

Figure 1 Certificate trust panel 8

FIGURES

# SFCertificateTrustPanel Class Reference

| Inherits from   | SFCertificatePanel : NSPanel : NSWindow : NSResponder : NSObject                                                                   |
|-----------------|----------------------------------------------------------------------------------------------------|
| Conforms to     | NSUserInterfaceValidations (NSWindow)<br>NSAnimatablePropertyContainer (NSWindow)<br>NSCoding (NSResponder)<br>NSObject (NSObject) |
| Framework       | /System/Library/Frameworks/SecurityInterface.framework                                                                             |
| Availability    | Available in Mac OS X v10.3 and later                                                                                              |
| Companion guide | Certificate, Key, and Trust Services Programming Guide                                                                             |
| Declared in     | SFCertificateTrustPanel.h                                                                                                    |

# Overview

The SFCertificateTrustPanel class opens a panel or sheet that lets the user edit the trust settings in any of the certificates in a certificate chain.

The following figure shows an example of a certificate trust panel.

#### Figure 1 Certificate trust panel

| 000                                                  | Verify Certificate                                                                                                    |  |
|------------------------------------------------------|----------------------------------------------------------------------------------------------------|--|
|                                                      | This certificate is not valid. Alter trust settings below or click Cancel.                                                                                             |  |
| 📃 Always trust                                       | these certificates                                                                                                    |  |
| 📴 Thawte P                                           | Personal Freemail CA                                                                                                    |  |
| 🕒 🗔 Tha                                              | wte Personal Freemail Issuing CA                                                                                                    |  |
| - 🕫                                                  | prblack@apple.com                                                                                                    |  |
|                                                      |                                                                                                    |  |
| Certificate<br>Sundard                               | prblack@apple.com<br>Issued by: Thawte Personal Freemail Issuing CA<br>Expires: Tuesday, November 15, 2005 10:20:05 PM US/Pacific<br>Inis certificate is not yet valid |  |
| Details                                              |                                                                                                    |  |
| Trust Setti                                          | ings                                                                                                    |  |
| When using this certificate: Use System Settings ; ? |                                                                                                    |  |
| )                                                    | K.509 Basic Policy Use System Policy                                                                                                    |  |
| ? Hide Certificate Cancel OK                         |                                                                                                    |  |

You can use this class to enable a user to make trust decisions when one or more certificates required for an operation are invalid or cannot be verified.

To display a certificate in a panel or sheet without editable trust settings, use the SFCertificatePanel class. To display certificates in a custom view, use the SFCertificateView class.

# Tasks

8

## **Returning a Shared Certificate Trust Panel Object**

+ sharedCertificateTrustPanel (page 9)

Returns a shared certificate trust panel object. If the object has not already been created, this method allocates and initializes the object first.

### **Displaying a Sheet or Panel**

beginSheetForWindow:modalDelegate:didEndSelector:contextInfo:trust:message: (page 9)

Displays a modal sheet that shows the results of a certificate trust evaluation and that allows the user to edit trust settings.

#### - runModalForTrust:message: (page 11)

Displays a modal panel that shows the results of a certificate trust evaluation and that allows the user to edit trust settings.

# **Class Methods**

### sharedCertificateTrustPanel

Returns a shared certificate trust panel object. If the object has not already been created, this method allocates and initializes the object first.

+ (SFCertificateTrustPanel \*)sharedCertificateTrustPanel

#### Discussion

Use this method if your application displays a single certificate trust panel or sheet at a time. If your application can display multiple certificate trust panels or sheets at once, you must allocate separate object instances (using the alloc class method inherited from NSObject) and initialize (using the init instance method, also inherited from NSObject) instead of using this class method.

#### Availability

Available in Mac OS X v10.3 and later.

```
See Also
+alloc(NSObject)
-init(NSObject)
```

```
Declared In
SFCertificateTrustPanel.h
```

# **Instance Methods**

### beginSheetForWindow:modalDelegate:didEndSelector:contextInfo:trust:message:

Displays a modal sheet that shows the results of a certificate trust evaluation and that allows the user to edit trust settings.

- (void)beginSheetForWindow:(NSWindow \*)docWindow modalDelegate:(id)delegate didEndSelector:(SEL)didEndSelector contextInfo:(void \*)contextInfo trust:(SecTrustRef)trust message:(NSString \*)message

#### Parameters

#### docWindow

The parent window to which the sheet is attached.

#### delegate

The delegate object in which the method specified in the didEndSelector parameter is implemented.

#### *didEndSelector*

A method selector for a delegate method called when the sheet has been dismissed. Implementation of this delegate method is optional.

#### *contextInfo*

A pointer to data that is passed to the delegate method. You can use this data pointer for any purpose you wish.

trust

A trust management object. Use the SecTrustCreateWithCertificates function (in Security/SecTrust.h) to create the trust management object.

#### message

A message string to display in the sheet.

#### Discussion

The delegate method has the following signature:

```
-(void)createPanelDidEnd:(NSWindow *)sheet
    returnCode:(int)returnCode
    contextInfo:(void *)contextInfo
```

#### The parameters for the delegate method are:

#### sheet

The window to which the sheet was attached.

#### returnCode

The result code indicating which button the user clicked: either NSFileHandlingPanelOKButton or NSFileHandlingPanelCancelButton.

#### contextInfo

Client-defined contextual data that is passed in the contextInfo parameter of the beginSheetForDirectory:... method.

The delegate method may dismiss the keychain settings sheet itself; if it does not, the sheet is dismissed on return from the beginSheetForDirectory:... method.

#### Availability

Available in Mac OS X v10.3 and later.

#### See Also

SecTrustCreateWithCertificates (Security/SecTrust.h)
SecTrustGetUserTrust (Security/SecTrust.h)
SecTrustGetResult
- runModalForTrust:message: (page 11)

#### Declared In

SFCertificateTrustPanel.h

### runModalForTrust:message:

Displays a modal panel that shows the results of a certificate trust evaluation and that allows the user to edit trust settings.

- (NSInt)runModalForTrust:(SecTrustRef)trust message:(NSString \*)message

#### Parameters

trust

A trust management object. Use the SecTrustCreateWithCertificates function (in Security/SecTrust.h) to create the trust management object.

message

A message string to display in the panel.

#### Discussion

This method returns NSOKButton if the default button is clicked, or NSCancelButton if the alternate button is clicked.

The user can use this panel to edit trust decisions for the specified certificate or for any of the certificates in the certificate chain. The trust settings are saved when the user clicks the default button. Call SecTrustGetUserTrust to o btain the user's trust settings.

Note that changing the user trust settings does not affect the results of a trust evaluation. Therefore, the trust evaluation shown in the panel (such as "This certificate is not yet valid") does not change, nor does the result of a call to SecTrustGetResult. It is up to your application to determine how to handle the user's trust decision.

#### Availability

Available in Mac OS X v10.3 and later.

#### See Also

SecTrustCreateWithCertificates (Security/SecTrust.h)
SecTrustGetUserTrust (Security/SecTrust.h)
SecTrustGetResult (Security/SecTrust.h)
- beginSheetForWindow:modalDelegate:didEndSelector:contextInfo:trust:message: (page
9)

#### **Declared** In

SFCertificateTrustPanel.h

SFCertificateTrustPanel Class Reference

# **Document Revision History**

This table describes the changes to SFCertificateTrustPanel Class Reference.

| Date       | Notes                                                     |
|------------|-----------------------------------------------------------|
| 2006-05-23 | First publication of this content as a separate document. |

#### **REVISION HISTORY**

**Document Revision History** 

# Index

## В

beginSheetForWindow:modalDelegate:didEndSelector: contextInfo:trust:message: instance method 9

## R

runModalForTrust:message: instance method 11

# S

sharedCertificateTrustPanel class method 9